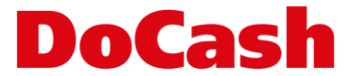

## **Инструкция по обновлению ПО детектора** DoCash Vega

Соблюдайте инструкцию ниже для правильного обновления устройства. Для получения дополнительных инструкций и ПО, свяжитесь с официальным представителем или Вашим поставщиком.

- **Шаг 1** Выключите детектор и извлеките адаптер питания;
- **Шаг 2** Подключите USB накопитель с ПО детектора к USB разъему де-тектора;
- **Шаг 3** Подключите адаптер питания к детектору;
- **Шаг 4** Включите детектор, зеленый индикатор будет мигать;

**Шаг 5** Обновление займет порядка 5 секунд. Когда детектор обновится, оба индикатора (зеленый и красный) загорятся и погаснут, индикатор направления выхода банкнот будет указывать вверх.